# **Tasks Overview:**

- A. Prepare Workspace: ROS, Catkin, and Python-OpenCV Packages
- B. Interface webcam / usb camera in ROS
	- i. Initiate camera and visualize image topics
	- ii. Subscribe to image topic and extract data: OpenCV-Bridge
	- iii. Perform image processing: detect face draw bounding boxes (in OpenCV)
- C. Publish the output image (with face boxes) as a topic: visualize topics in rqt\_image\_view
- D. Write a single launch file for the whole project, *ie, that does the following*
	- i. Starts the usb cam node (for step  $B$ .i)
	- ii. Start the face detector node (for step B.ii, B.iii, and C)
	- iii. Start the rqt image view node for visualization

### **Grading Breakdown**

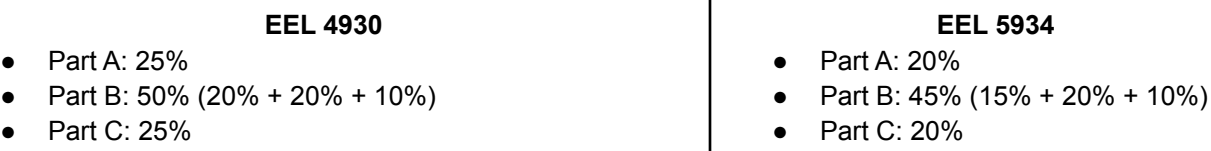

Part D: 15%

Part D: extra! (not required, may get bonus points)

# **References:**

- Lecture 1-2 contents and ROS wiki
- Recommendations:
	- Use a linux laptop (virtual OS is fine) and its built-in camera
	- Alternatingly use a PC or Raspberry PI (3 or 4) or Jetson nano (use any USB camera)

# **Submission:** [Through Canvas only; Due: Feb 7, 2023 by 11.55pm]

- A single zip file with no more than 10MB size
	- A readme.txt with your name, GatorID, ROS version, OS version, etc.
	- Your ROS package (only your new Catkin package, do not include anything else)
	- A PDF of step-by-step demo with screen-shots of terminal outputs
- Assignment more than 10 MB file size will get negative penalty (-10% to -50%)

# **Part A:** Prepare Workspace: ROS, Catkin, and Python-OpenCV Packages

- Install Python and OpenCV libraries (if you do not have them already)
	- Get Python (3.8 or 3.9): sudo apt install python3
	- o Verify the installation: python3 --version
	- Get OpenCV 3.2.x: sudo apt install python3-opencv
	- Verify the installation: python3 -c "import cv2; print (cv2. version)"
- Install ROS (if you do not have them already)
	- o Installation: <https://wiki.ros.org/ROS/Installation>
	- Make sure to install the correct distribution for your platform (see Lecture 2 slides)
	- **ROS Noetic**
		- Primarily targeted at the Ubuntu **20.04** (Focal); should work with Raspberry Pi 4s
		- Follow the [installation](http://wiki.ros.org/noetic/Installation/Ubuntu) instruction and [reference](https://www.youtube.com/watch?v=Qk4vLFhvfbI&list=PLLSegLrePWgIbIrA4iehUQ-impvIXdd9Q&index=2) video
	- **ROS Melodic:**
		- Primarily targeted at the Ubuntu **18.04** (Bionic); should work with Raspberry Pi 3s
		- Follow the [installation](http://wiki.ros.org/melodic/Installation/Ubuntu) instruction
- **● Create and setup a Catkin workspace:**
	- **○** Follow the [CreateWorkspace](http://wiki.ros.org/ROS/Tutorials/catkin/CreateWorkspace) Tutorial and [reference](https://www.youtube.com/watch?v=8uxd9RBQvmQ&list=PLLSegLrePWgIbIrA4iehUQ-impvIXdd9Q&index=3) video
	- Practice a couple of sample projects (talker/listener, turtlesim, etc.)

#### **Part B:** Interface webcam / usb camera in ROS

- Install the usb\_camera package; *ie*: sudo apt install ros-noetic-usb-cam
- If you are using external usb cameras
	- Plug the camera and check which usb bus is reading it (lsusb command)
- Initiate camera by running the usb  $\text{cam package}$  (which will start the usb  $\text{cam node}$ )
	- You can use both rosrun or roslaunch to do this
	- Check the image topics once the camera is initiated: rostopic list (se below)

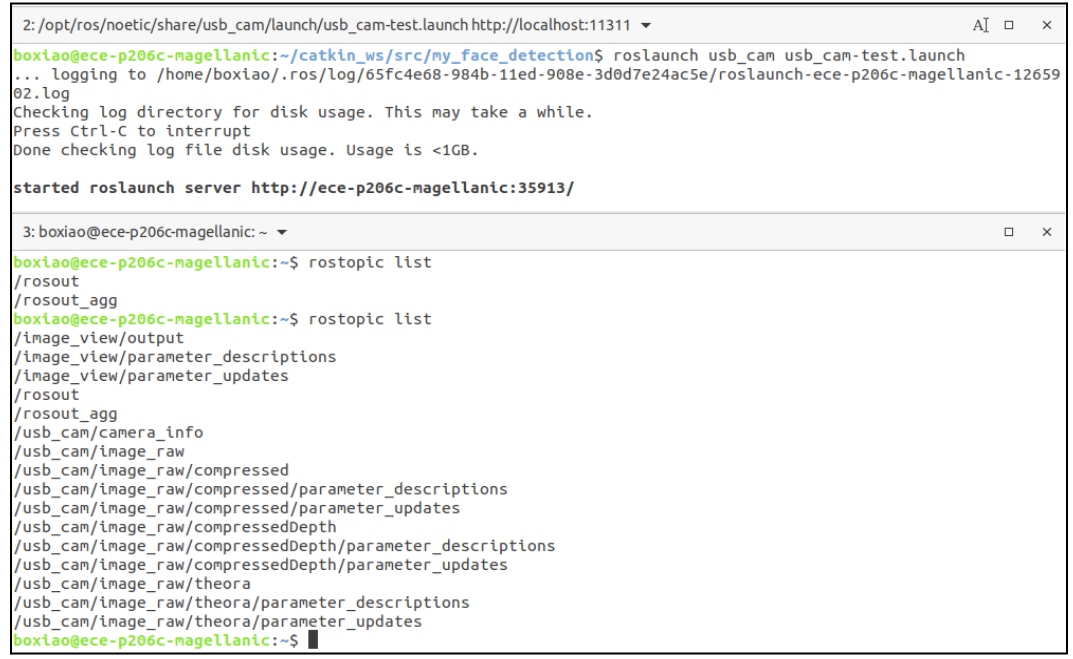

### o You can visualize the image data using rqt image view (see below)

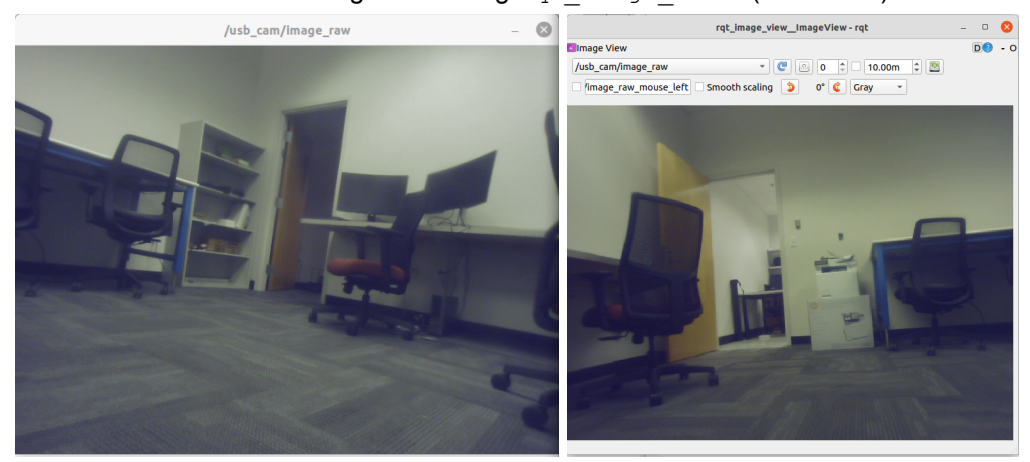

- Now create your own ROS package which will
	- Subscribe to the image topic of interest, *ie*, /usb\_cam/image\_raw
	- Convert the ROS image data to OpenCV image data
		- By using Open-CV bridge (see this [tutorial\)](http://wiki.ros.org/cv_bridge/Tutorials/ConvertingBetweenROSImagesAndOpenCVImagesPython)
			- CvBridge is a ROS library that provides an interface between ROS and OpenCV

Here is a sample piece of code, that does the following

- Initiates a ROS node named 'my node'
- This node Subscribes to the image topic of interest, *ie*, /usb cam/image raw
- Converts the ROS image data to OpenCV image data
	- o imRos = **rospy.Subscriber**(topic, Image, self. imaCallBack, queue size=3)
	- $\circ$  The  $\frac{1}{2}$  The  $\frac{1}{2}$  function is called every time there is data in this specific topic name
- The imaCallBack function gets inp im witch is he ROS image data
- So it is converted to OpenCV image data (eg, Numpy array)
	- **imCV** = self.bridge.imgmsg\_to\_cv2(inp\_im, "bgr8")

```
import cv2
import rospy
from sensor msgs.msg import Image
from threading import Lock
from cv_bridge import CvBridge, CvBridgeError
class ImagePipeline:
   def __init__(self):
        self.mutes = Lock()rospy.init_node('my_node', anonymous=True)
        self.bridge = CvBridge()
        topic = \frac{1}{\text{ush}} cam/image raw'
        imRos = rospy.Subscriber(topic, Image, self.imaCallBack, queue size=3)
        self.ImOut = rospy.Publisher('/out/image', Image, queue_size=3)
        try:
            rospy.spin()
        except KeyboardInterrupt:
            print("Rospy Spin Shut down")
    def imageCallBack(self, inp im):
       try:
            imCV = self.bridge.imgmsg to cv2(inp im, "bgr8")
        except CvBridgeError as e:
           print(e)
        if imCV is None:
           print ('frame dropped, skipping tracking')
        else:
            self.ImageProcessor(imCV)
```
Hence, now you do your processing by implementing self. ImageProcessor (imCV)

- Detect faces in  $\text{imcv}$  image and draw bounding boxes by using OpenCV (see this [tutorial\)](https://realpython.com/face-recognition-with-python/); steps:
	- o Download the OpenCV cascade face [detection](https://github.com/opencv/opencv/blob/master/data/haarcascades/haarcascade_frontalface_default.xml) model
	- Declare faceCascade = cv2.CascadeClassifier('model\_path')
	- **Convert image to gray** gray = cv2.cvtColor (imCV, cv2.COLOR BGR2GRAY)
	- Detect face faces = faceCascade.detectMultiScale(gray, scaleFactor=1.1, minNeighbors=5, minSize=(30, 30),

flags = cv2.cv.CV\_HAAR\_SCALE\_IMAGE)

○ Draw bounding boxes

```
for (x, y, w, h) in faces:
```
cv2.rectangle(**imCV**, (x, y), (x+w, y+h), (0, 255, 0), 2)

#### **Part C:** Publish the output image (with face boxes) as a topic: visualize topics in rqt\_image\_view

- Finally you can publish the output image as a ROS topic
- You already have the data structure in place
	- self.ImOut = rospy.Publisher('/out/image', Image, queue\_size=3)
- Note that we now need to convert it back!
	- Convert OpenCV image data to ROS image data
	- o Use the CvBridge().cv2 to imgmsg(.) function
	- Then publish the self.ImOut.publish(.) function
- Learn how to publish your processed image as a ROS topic this way!
- Then visualize the image topics (input/output) by using  $rqt$  image view
	- $\circ$  Point your webcam/camera to your face and see the feed in /usb cam/image raw topic
	- You should see the corresponding output in the /out/image topic

### **Part D:** Write a single launch file that for the whole project

Notice that the whole process needs to run several ROS nodes.

- The usb cam node
- $\bullet$  Your ROS node (my node or whatever you name it)
- And the rqt image view node for visualization

### ROS launch files allow you do initiate all these nodes through a single launch file

- Write a launch file that achieves this!
- Then test it using roslaunch [your package name] [launch file name]
- Your package directory should look like the following

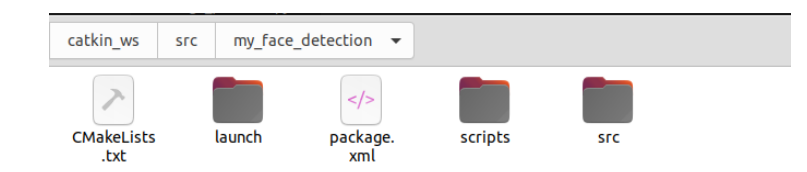

#### **Remember the submission instructions**

- Submit through Canvas only
- **Due: Feb 7, 2023 by 11.55pm**
- Submit a single zip file with no more than 10MB size
	- A readme.txt with your name, GatorID, ROS version, OS version, etc.
	- Your ROS package (only your new Catkin package, do not include anything else)
	- A PDF of step-by-step demo with screen-shots of terminal outputs
- Assignment more than 10 MB file size will get negative penalty (-10% to -50%)